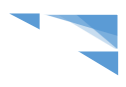

# Réinscriptions en ligne d'iMuse

Vous avez reçu un mail de connexion de la part de l'école de musique vous précisant :

- L'adresse Web du site pour se connecter : Cliquer sur le lien<https://www.imuse-cebazat.fr/extranet> ou taper directement l'adresse dans la barre de recherche si le lien ne s'ouvre pas.
- Votre identifiant

# 1. Page d'accueil – Accès aux portails

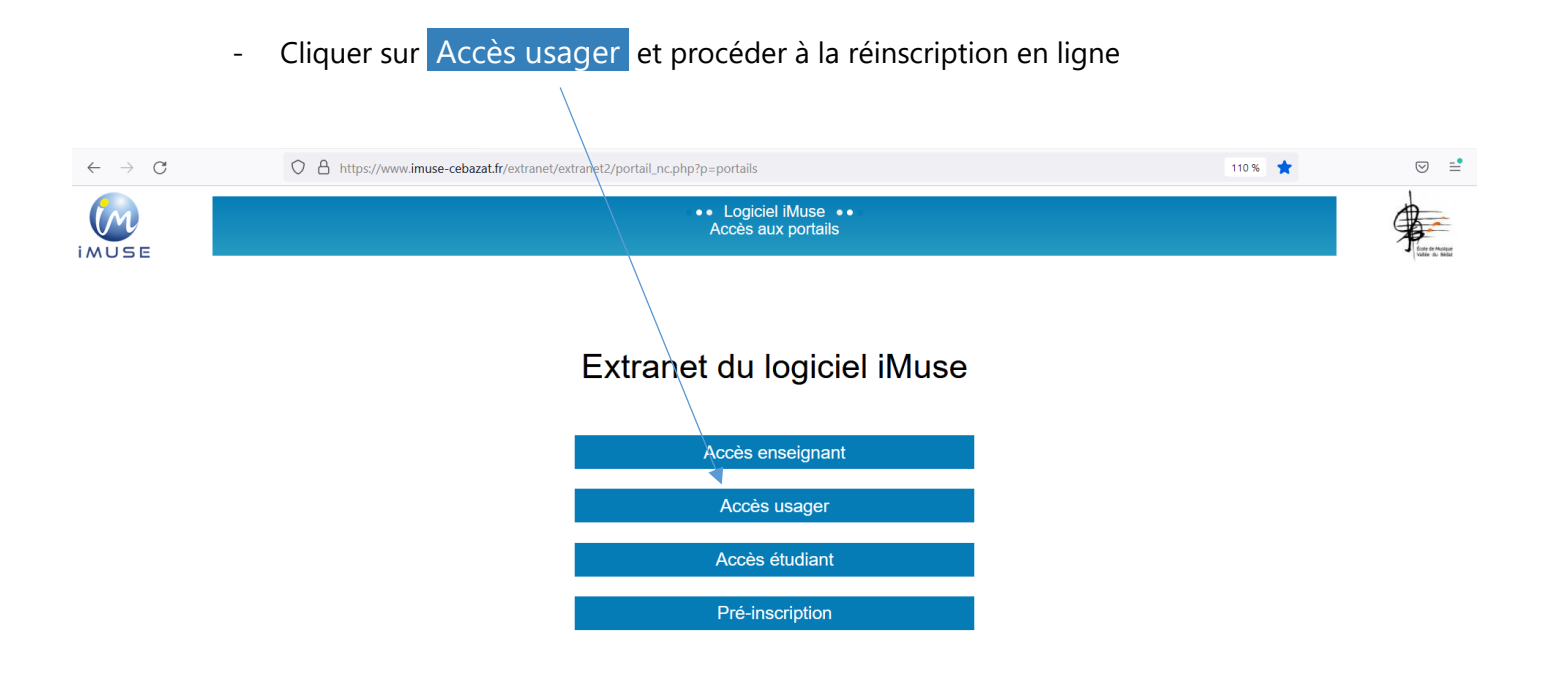

*N.B : le cadre Pré-inscription est réservé aux nouveaux arrivants désirant faire une première demande à l'école de musique pour la rentrée prochaine (service de pré-inscription en ligne ouvert à partir du 15 juin -14h).*

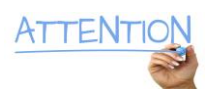

Élève de l'école de musique, déjà inscrit, si vous souhaitez pratiquer un instrument supplémentaire, vous d[evez fair](https://creativecommons.org/licenses/by-sa/3.0/)e une nouvelle demande comme pour les nouveaux arrivants.

*([à pa](https://creativecommons.org/licenses/by-sa/3.0/)rtir du 15 juin, en cliquant sur le cadre Pré-inscription).*

# 2. Connexion

Renseigner votre identifiant et entrer votre mot de passe – cliquer sur Se connecter

*(en cas de première connexion au compte, cliquer sur « Générer un nouveau mot de passe » afin de récupérer un mot de passe dans votre boîte mail principale « Famille » communiquée à l'école.*

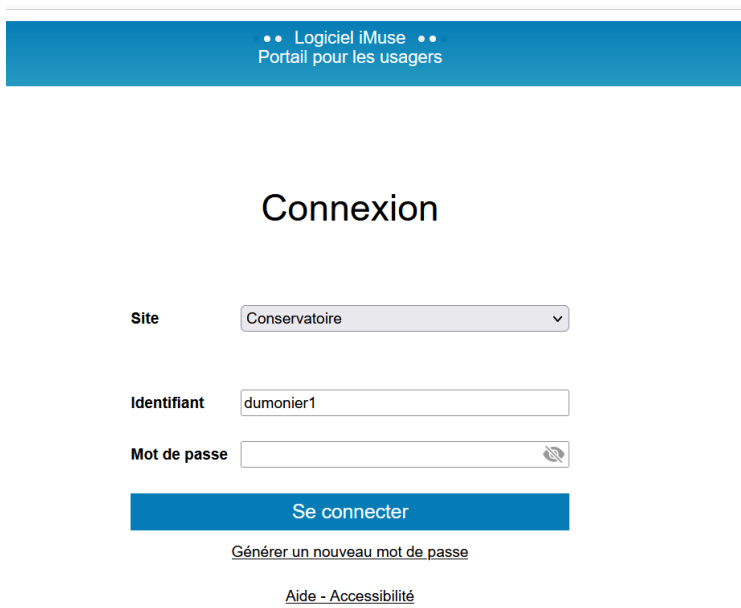

# 3. Cadre Réinscriptions

Cliquer directement **sur le nom de l'élève** à réinscrire dans le cadre Réinscriptions ou accéder à la réinscription via la fiche de l'élève en cliquant sur « Elèves »

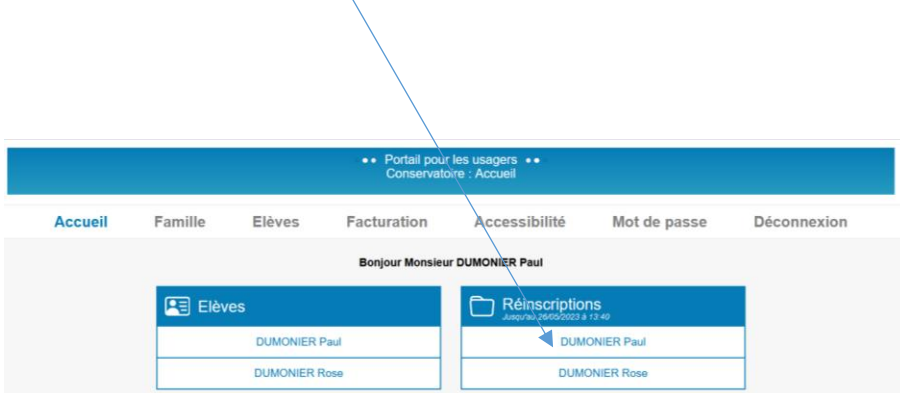

Cliquer dans le cadre de l'élève à réinscrire :

*(en cas d'arrêt, merci de bien vouloir sélectionner le cadre « je ne souhaite pas réinscrire »)*

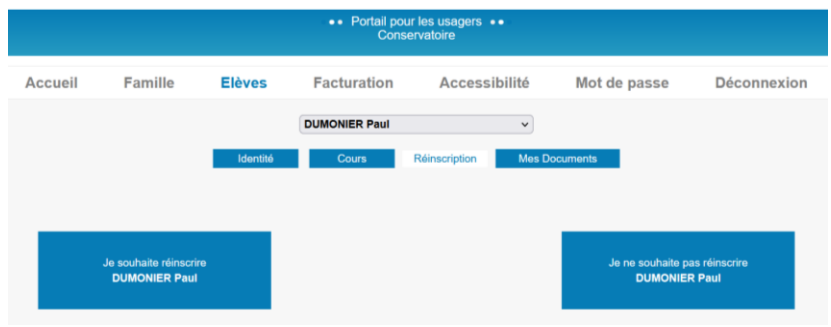

# 4. Formulaire de réinscription

Procéder aux différentes étapes de la réinscription 1/2/3/4/5/6

Coordonnées Responsable *(coordonnées principales de la Famille)*

Vérifier les données principales du Responsable Famille :

Indiquez votre numéro mobile « **préféré** » - celui qui reçoit les **SMS** de l'école de musique.

Indiquez votre adresse e-mail « **préférée** » - celle qui reçoit les infos générales de communication.

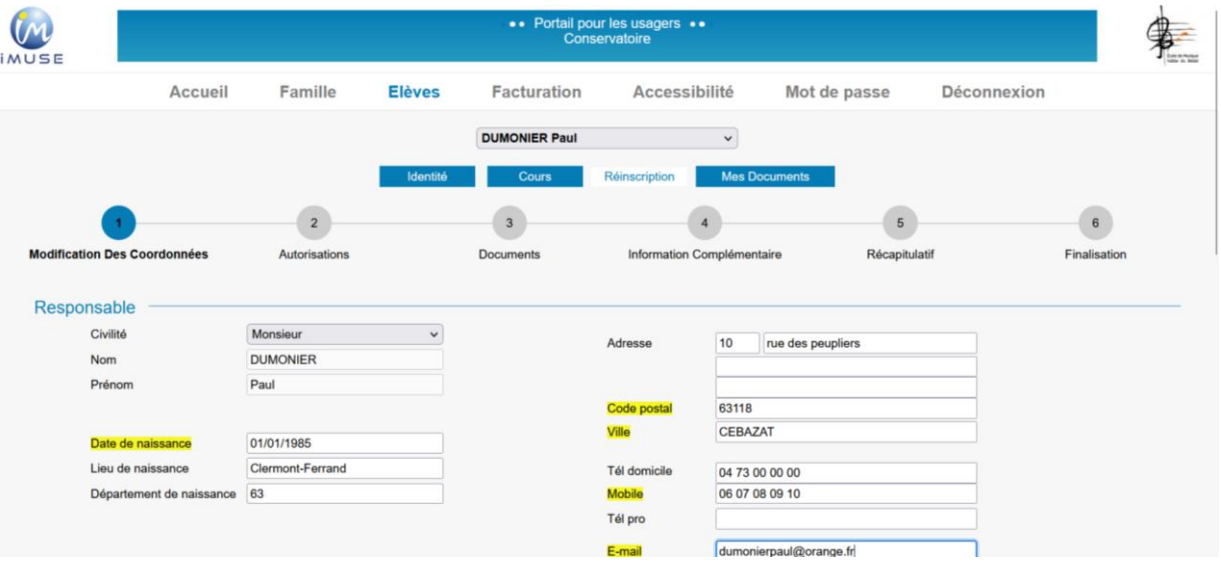

Les champs surlignés en jaune *sont des champs obligatoires à renseigner.*

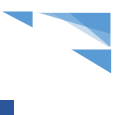

Coordonnées Élève : Indiquer le niveau scolaire de l'enfant à la rentrée prochaine,

Pour les adultes, sélectionner «non scolarisé» champ obligatoire pour passer à l'étape suivante.

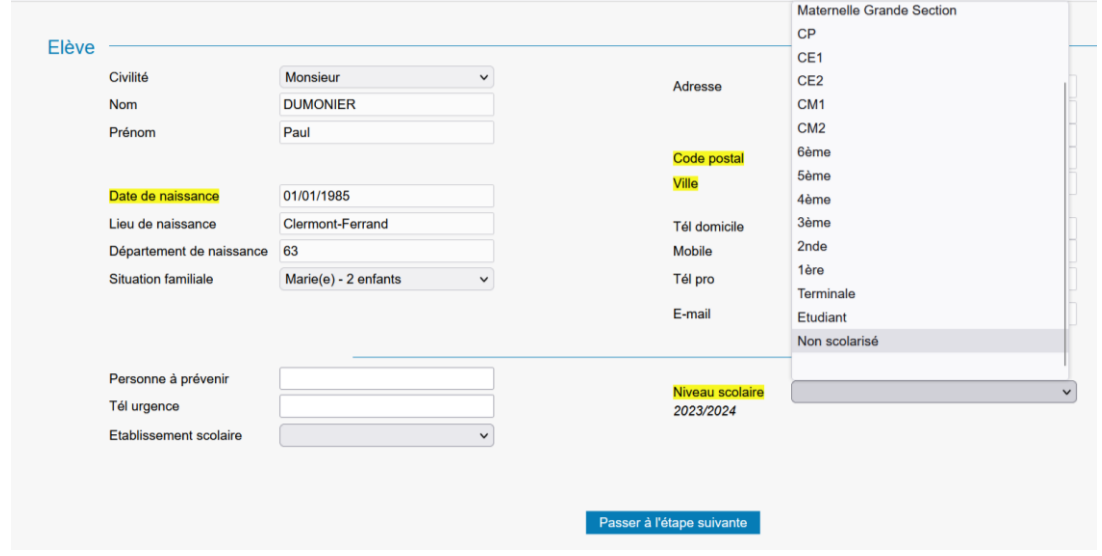

Autorisations - renseigner le droit à l'image en cliquant sur Oui ou sur Non

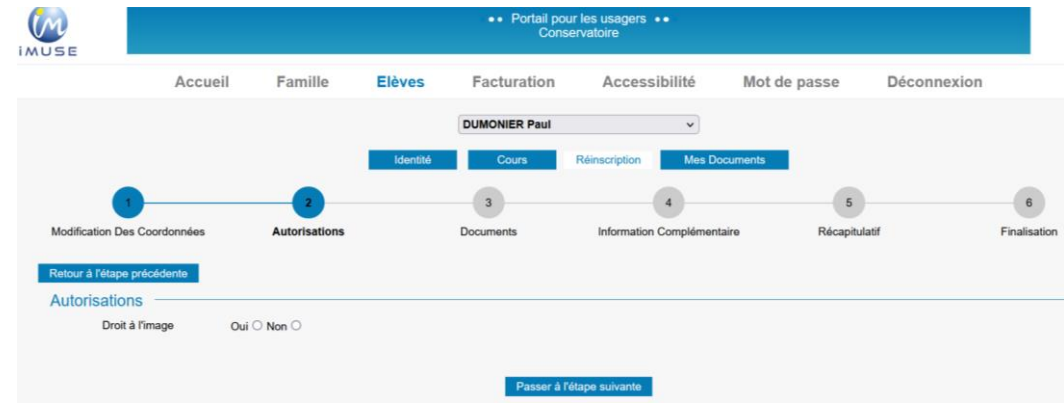

Passer à l'étape suivante

Documents (justificatif résidents Vallée du Bédat) – Passer à l'étape suivante

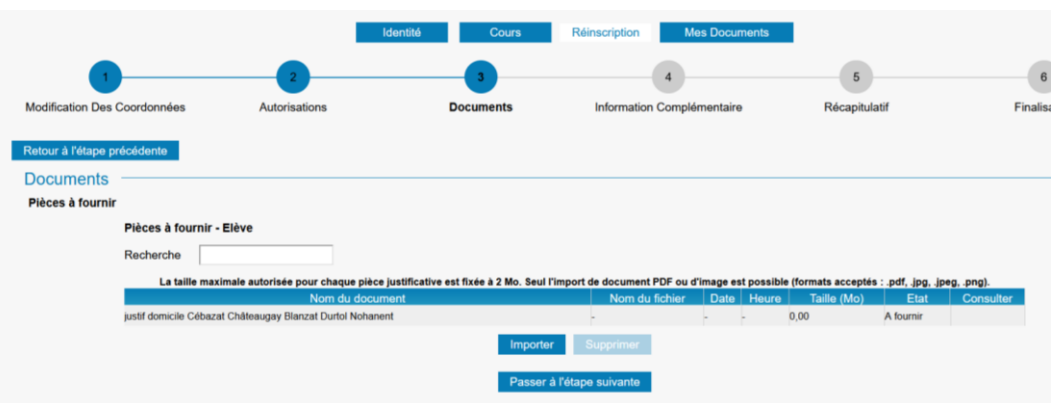

### Information complémentaire

Ce cadre est à votre disposition pour toutes les informations complémentaires à nous communiquer.

Élèves en fin de cycle d'éveil et fin APDI (Atelier Parcours Découverte Instrumentale) :

indiquer le choix de l'instrument souhaité par l'enfant pour l'année prochaine.

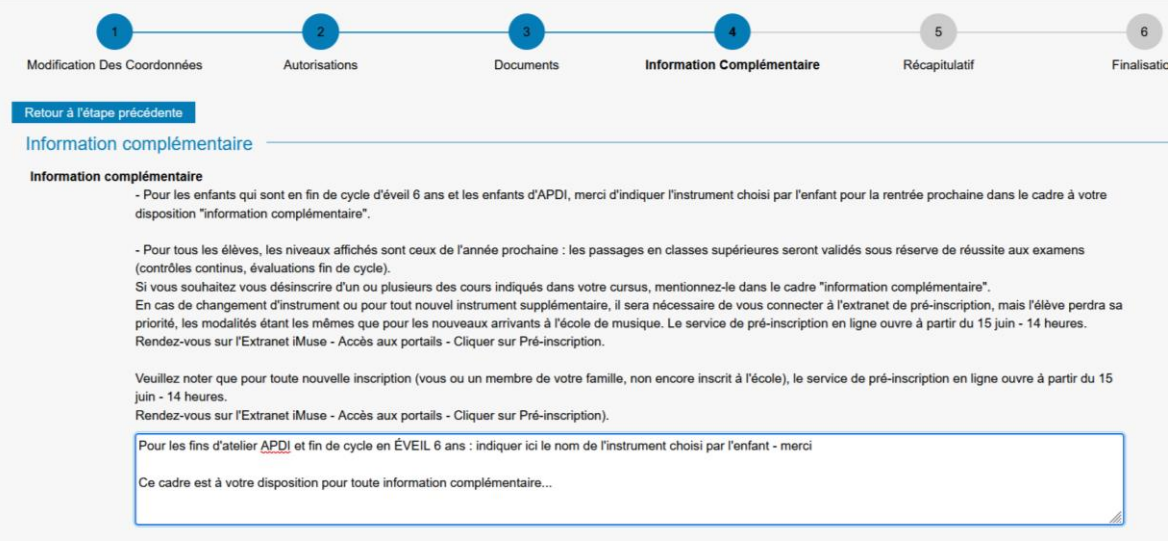

### Récapitulatif de la réinscription

# *(ne pas oublier la validation obligatoire en bas du formulaire …)*

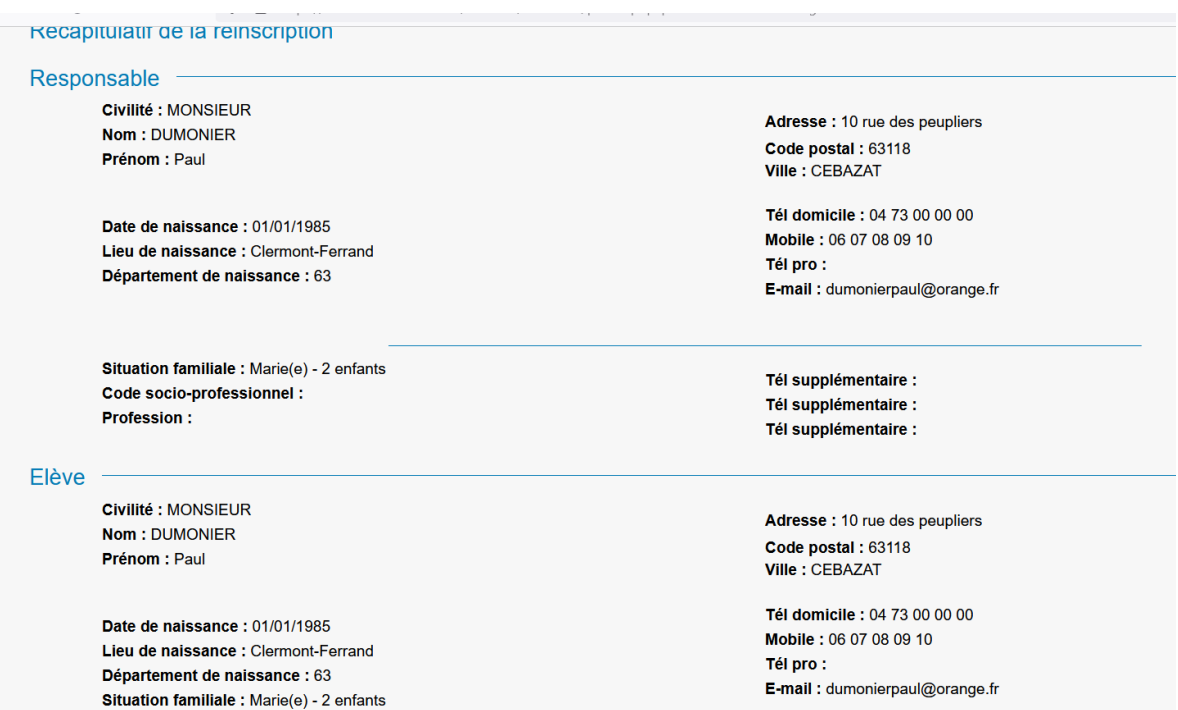

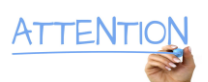

# **Validation pour la réinscription**

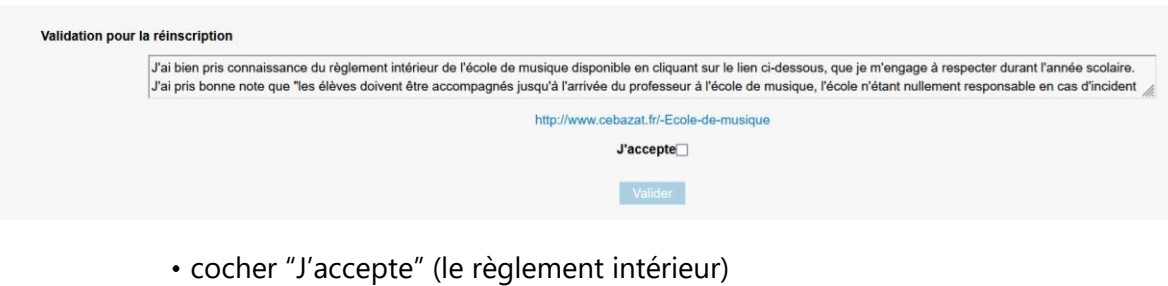

- 
- ۰ cliquer sur Valider

### **Finalisation -** Vous recevez un e-mail de confirmation

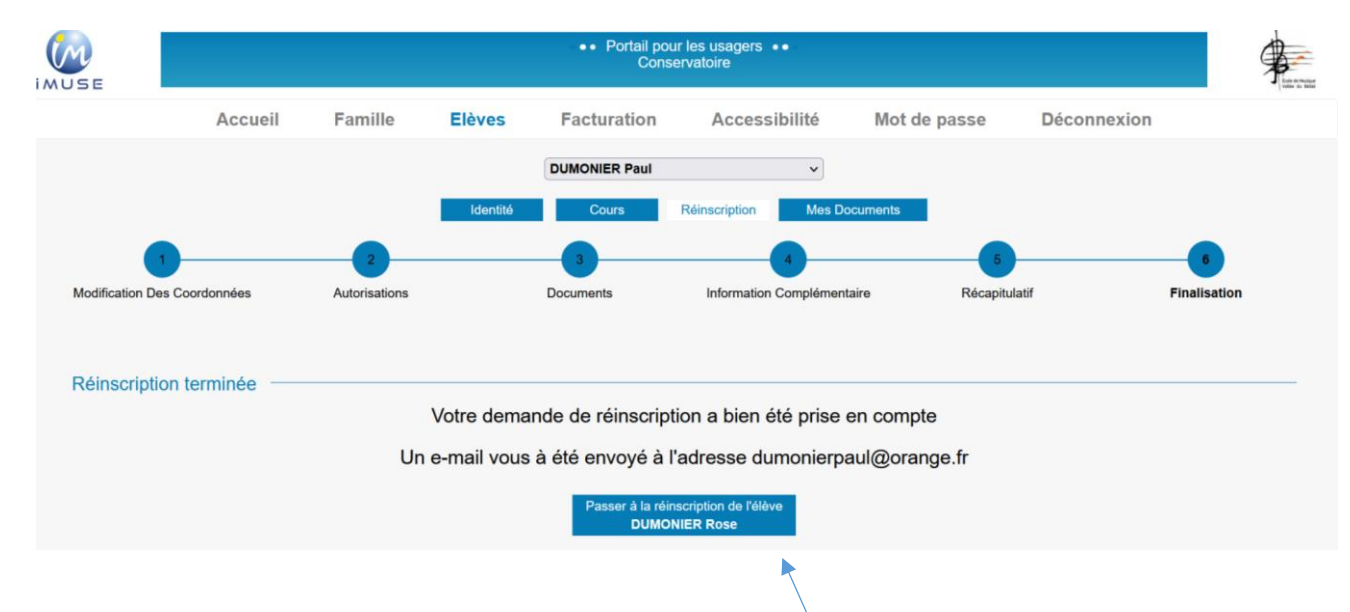

S'il y a plusieurs élèves à réinscrire dans la famille, cliquer sur ce cadre et procéder aux différentes étapes de la réinscription.

Se déconnecter du compte.

En cas de difficultés, n'hésitez pas à contacter le secrétariat : [mairie.ecole-de-musique@cebazat.fr](mailto:mairie.ecole-de-musique@cebazat.fr) Tél. 04 73 87 43 40 (aux heures d'ouverture - déposer un message dans la boîte vocale pour vous rappeler) Musicalement

\_\_\_\_\_\_\_\_\_\_\_\_\_\_\_\_\_\_\_\_\_\_\_\_\_\_\_\_\_\_\_\_\_\_

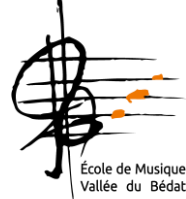